# Robotica Club **Werenfridus**

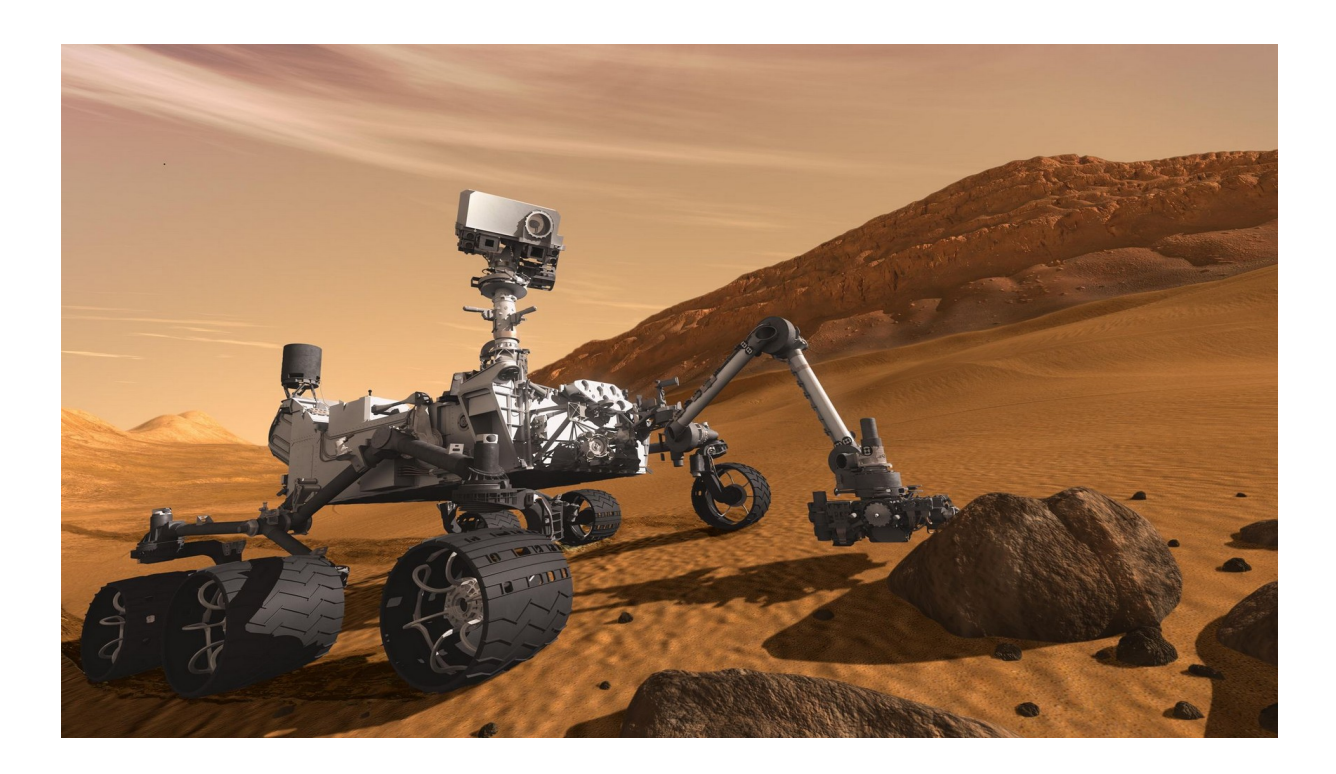

Handleiding MER rupsvoertuig-pi

 Ton Schuckman Amanuensis/instructeur natuurkunde

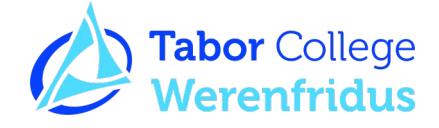

# Inhoudsopgave

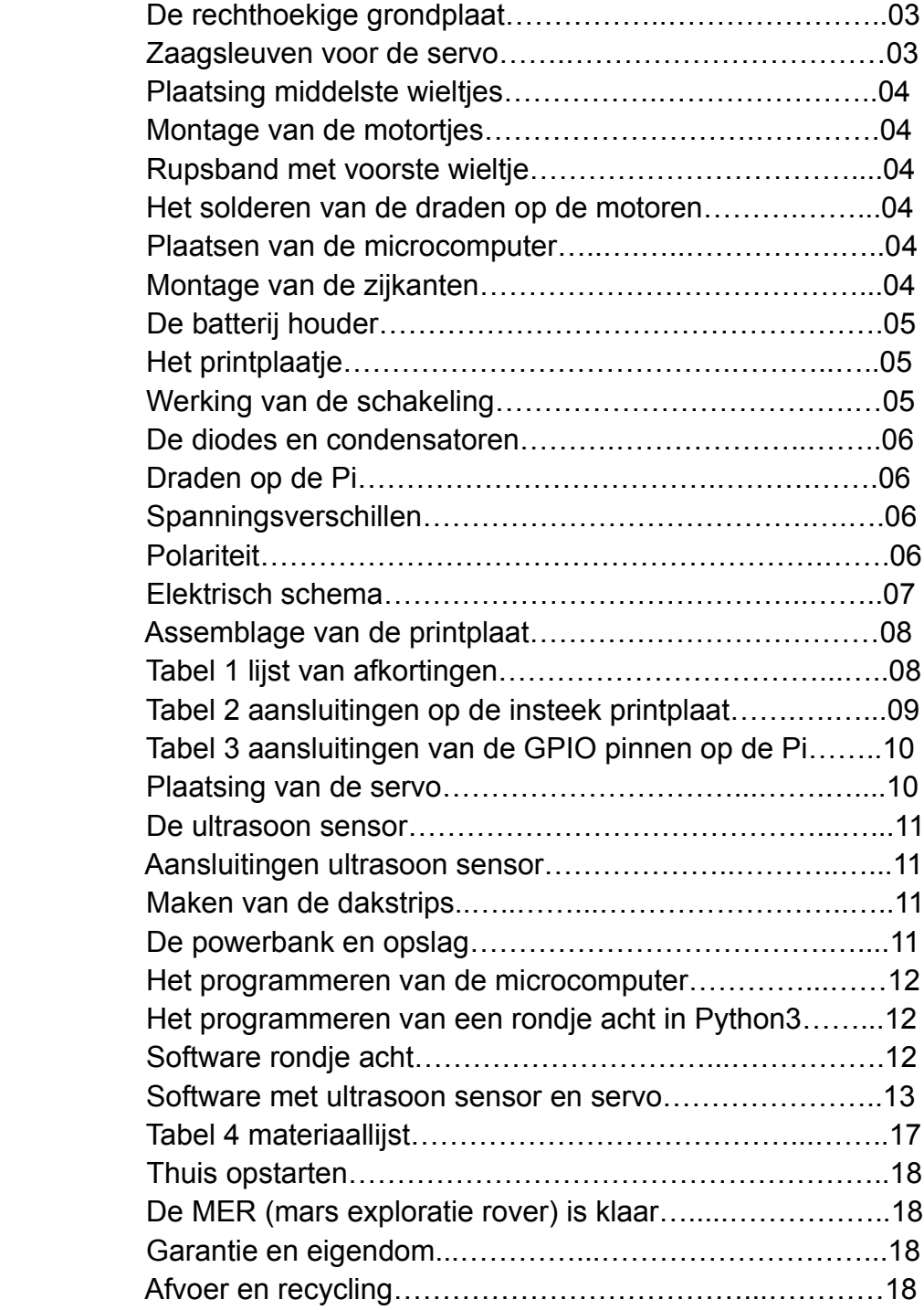

De bouw is gesplitst in drie delen:

- **Het mechanisch gedeelte**
- **De elektronische schakeling met aansluitingen**
- **Het programmeren van de microcomputer**

# **Het mechanisch gedeelte**

# De rechthoekige grondplaat

Gebruik bij het boren een veiligheidsbril tegen rondvliegende metaalsplinters en bind lange haren achter je hoofd om te voorkomen dat ze door de ronddraaiende boorkop worden meegetrokken.

De zwarte pijl (figuur 2) geeft de boven en voorzijde aan. Het ronde gat met een diameter van 15 mm is de rechterzijde. Plaats de zijkanten zodanig en in het midden gecentreerd dat de motoren aan de achterzijde komen. Draai het geheel nu om en teken de vier plaatsen af waar de zijkanten aan de grondplaat vastgezet moeten worden. Teken nu ook de gaatjes voor de microcomputer af op de achterzijde van de grondplaat. Boor nu alle gaatjes met een boortje van 3,5 mm. De scherpe splinters draai je weg met een grote 10 mm boor. Monteer de zijkanten nog niet, dit komt later.

# Zaagsleuven voor de servo

Je maakt nu al met de ijzerzaag twee sleufjes aan de voorkant voor de latere montage van de servo. Als de robot klaar is dan is dit niet meer mogelijk. Zaag hiervoor 30 mm vanaf de linker voorkant gemeten een sleufje van 15 mm diep. Doe hetzelfde 40 mm vanaf de rechter voorkant.

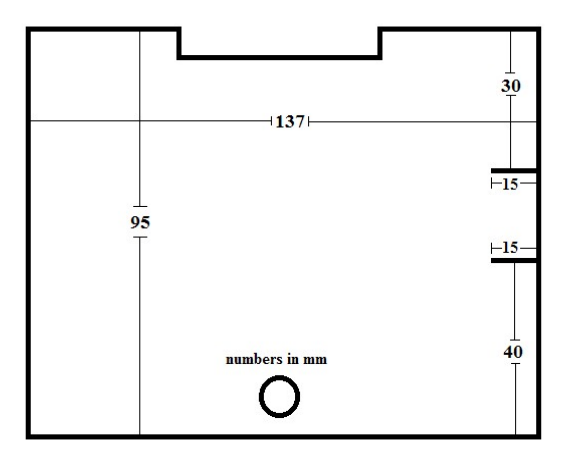

Figuur 1. Zaagsleuven voor de servo

#### Plaatsing middelste wieltjes

Steek hiervoor een lange bout door het wieltje en draai daarna een moertje erop tegen het wieltje aan. Als je het moertje nu een halve slag losdraait kan het wieltje vrij draaien en zet je het met een ander moertje vast op de middelste gaatjes van de twee zijstukken. Draai de moertjes met twee steeksleuteltjes tegen elkaar in vast.

#### Montage van de motortjes

Draai eerst met de hand de drie korte boutjes hand vast en zet ze daarna pas vast met een sleuteltje. Zo voorkom je dat ze er scheef ingedraaid worden en de schroefdraad beschadigd. Soms moet het aandrijfwieltje nog vastgezet worden op het aluminium hulpstukje. Het boutje komt aan de vlakke kant van het motorasje.

#### Rupsband met voorste wieltje

Het kan voorkomen dat de rupsband nog op maat gemaakt moet worden. De rupsband leg je om het nog niet gemonteerde voorste wieltje en daarna om de andere wieltjes. Zet daarna het voorste wieltje vast zoals je met het middelste wieltje gedaan hebt.

# Het solderen van de draden op de motoren

Adem de soldeerdamp niet in, deze bestaat uit zware metalen. Let op dat je niet met de soldeerbout tegen de plastic kap van het motortje aankomt. Algemene werkwijze: voor de **+** aansluitingen gebruiken we rode draden en voor de **-** kant zwarte of witte draden. Knip eerst de draden op lengte (20 cm) vanaf de motor tot de insteekprintplaat en soldeer op de linker motor een rode draad op het **+** oogje en zwart op het - oogje. Op de rechter motor is het andersom, rood op het – oogje en zwart op het **+** oogje want deze motor zit gespiegeld ten opzichte van de linker motor. Voor wie nog nooit gesoldeerd heeft: Hou de punt van de warme soldeerbout twee volle seconden tegen het oogje waar het draadje al doorheen zit, nu het soldeertin ertegenaan houden en je ziet dat het soldeertin volledig vervloeit met het draadje en oogje. Bout nu weghalen en even wachten tot het afgekoeld is. Ter controle voel je even of het draadje stevig vast zit. Aan het andere eind van de draden komen header pinnen.

# Plaatsing van de microcomputer

Monteer de microcomputer (handle with care!) met 2.5 mm boutjes en afstand busjes met de HDMI en USB connectors naar achteren gericht op de grondplaat.

# Montage van de zijstukken

Na het solderen ga je de twee complete zijstukken monteren onder de grondplaat. Plaats ze zo langs de langste zijden van de grondplaat zodat de motoren aan de achterzijde komen. Gebruik hiervoor de vier 75 mm lange tapeinden met de afgezaagde uiteinden aan de onderkant. Hierdoor wordt de elektronica beschermd en is er plaats voor de powerbank na montage van de dakstrips.

#### Maken van de dakstrips

Zaag hiervoor twee stukjes aluminium strip op maat: ( 10 mm - 160 mm lang) en boor 38 mm vanaf de uiteinden gaatjes van 3,5 mm. Monteer nu de strips aan de uiteinden van de vier tapeinden. Midden onder de rechterstrip plak je de USB splitter. Hierdoor kan bij omvallen van de robot er niets beschadigen en kan de robot voor het testen van de grond opgehangen worden.

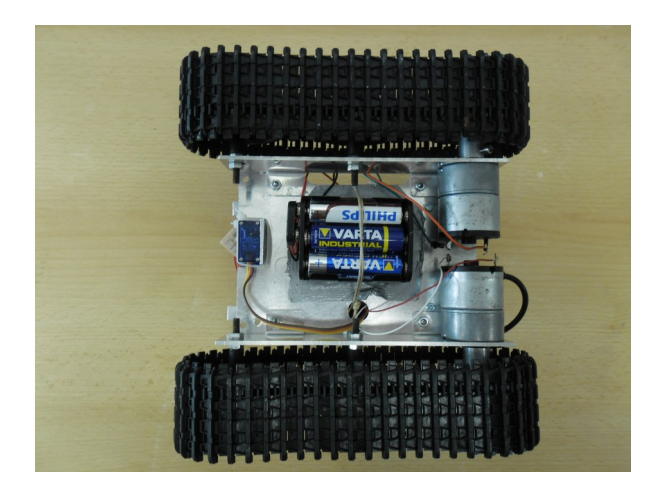

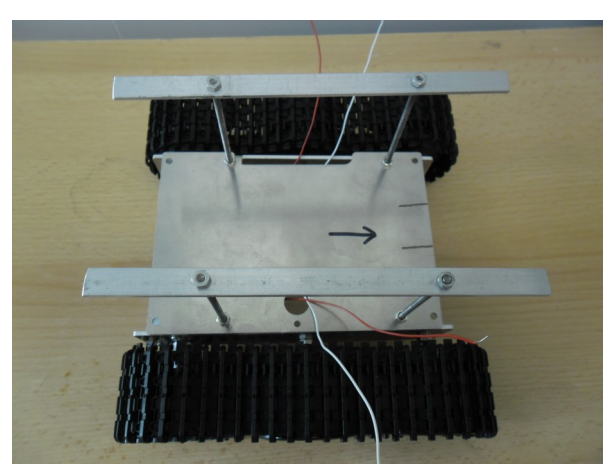

Figuur 2. Onderzijde MER Figuur 3. Bovenzijde MER

# De batterijhouder

Plak aan de onderzijde duc-tape om kortsluiting van de batterijhouder te voorkomen. Let erop dat je niet de gaatjes bedekt. Knip een touwtje op een lengte van 63 cm af en knoop de uiteinden strak aan elkaar. Lus het daarna samen met de USB splitter om de rechter dakrail, trek het door het 15 mm gat, om de batterijhouder heen en aan de linkerzijde door de sleuf omhoog. Haal een elastiekje door de lus en haak dat om de beide tapeindjes/dakstrips. De uiteinden van de rode en zwarte draden van de batterijhouder stekker soldeer je op aparte male headers. De zes AA batterijen van 1,5 volt geven tezamen 9 Volt waarmee de motortjes aangedreven worden.

# **De elektronische schakeling**

# Het printplaatje

Het insteek printplaatje plaats je met de lange zijde evenwijdig aan de Pi in het midden op de grondplaat. Het heeft een zelfklevende laag aan de onderzijde. Snij met een stanleymes een strookje van 5 mm in en verwijder dit strookje plastic zodat de insteekprintplaat maar op 5 mm zelfklevend materiaal vast komt te zitten. Je kunt hem anders nooit meer verwijderen of verplaatsen zonder hem stuk te trekken.

#### Werking van de schakeling – transistoren

De microcomputer werkt zoals de meeste elektronica op een spanning van 3,3 of 5 volt die wordt geleverd door een adapter of de powerbank. De motoren doen het hier prima op, die kunnen maximaal 12 volt aan. Als nu via het programma dat je gaat schrijven een spanning van 3,3 volt op pin 4 of 5 gezet wordt, gaat de stroom, verlaagd door de weerstand naar de basis b van de transistor. Een transistor heeft een collector, emitter en een basis. Normaal als de basis geen spanning krijgt blijft de transistor 'gesloten'. Dit kan omdat er in de transistor een halfgeleider materiaal zit dat pas geleidend wordt als er een klein stroompje via de basis naar de emitter loopt. Pas dan wordt de transistor geleidend en kan de hoofdstroom via de collector c naar de emitter e stromen. De motor gaat dan draaien want er is een stroomkring tot stand gebracht. Volg het electrical diagram van figuur 6 maar eens, de kruisende lijnen zijn niet met elkaar verbonden.

#### De diodes en condensatoren

De diode is een onderdeel dat maar in één richting stroom doorlaat en is er als beveiliging. Als je namelijk met de hand een motor laat draaien verandert de motor in een dynamo en zou de microcomputer kunnen beschadigen. De diode zorgt er dan voor dat deze inductie stroom alleen naar de batterij terug kan stromen. De condensatoren dienen ter ontstoring van de motortjes.

# Draden op de Pi

In tabel 2 zijn deze draden met de benaming pin aangegeven. Let goed op dat je de draden 5V plus en GND niet verwisseld op de GPIO (General Purpose Input Output) pinnen van de Pi en de insteekprintplaat. Hierdoor zal de Pi beschadigen.

# Spanningsverschillen

De Pi werkt op een spanning van 3,3 volt en heeft twee pinnen waar een vaste spanning van 5 volt op staat die direct vanaf de powerbank komt. Met deze twee pinnen worden de ultrasoon sensor en de servo aangestuurd. Nu is het probleem dat de Pi alleen een signaal via de GPIO poorten kan verwerken van 3,3 volt. Dit betekent dat de 5 volt van de echo pin op de ultrasoon sensor omlaag gebracht moet worden van 5 naar 3,3 volt. Dit gebeurt door een spanningsdeler gemaakt van de twee weerstanden van 330 en 470 ohm. Voor de servo is het andersom omdat het aanstuur signaal van 3,3 volt juist weer omhoog zou moeten naar 5 volt. Dit is in ons geval niet nodig, de SG90 servo werkt ook met een aanstuur signaal van 3,3 volt.

# **Polariteit**

Voor de weerstand en condensator maakt het niet uit hoe om ze gemonteerd worden, voor de diode echter moet het witte randje (de sperzijde) op de **+** markering komen. De transistoren (tra) worden met de metalen zijde naar voren gemonteerd zodat de emitter, collector en basis goed uitkomen. De aansluiting van de servo is ook in tabel 2 aangegeven, de gele aanstuur draad komt in pin 22 van de Pi.

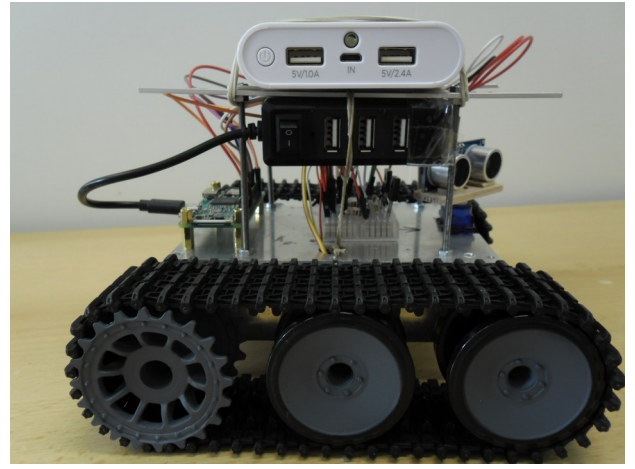

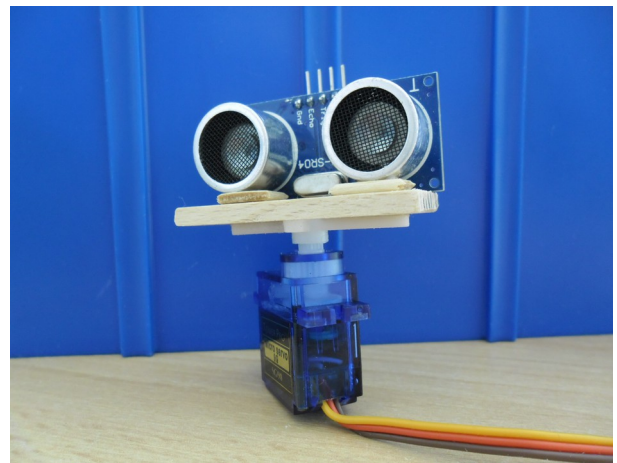

Figuur 4. Componenten configuratie Figuur 5. Ultrasoon sensor en servo

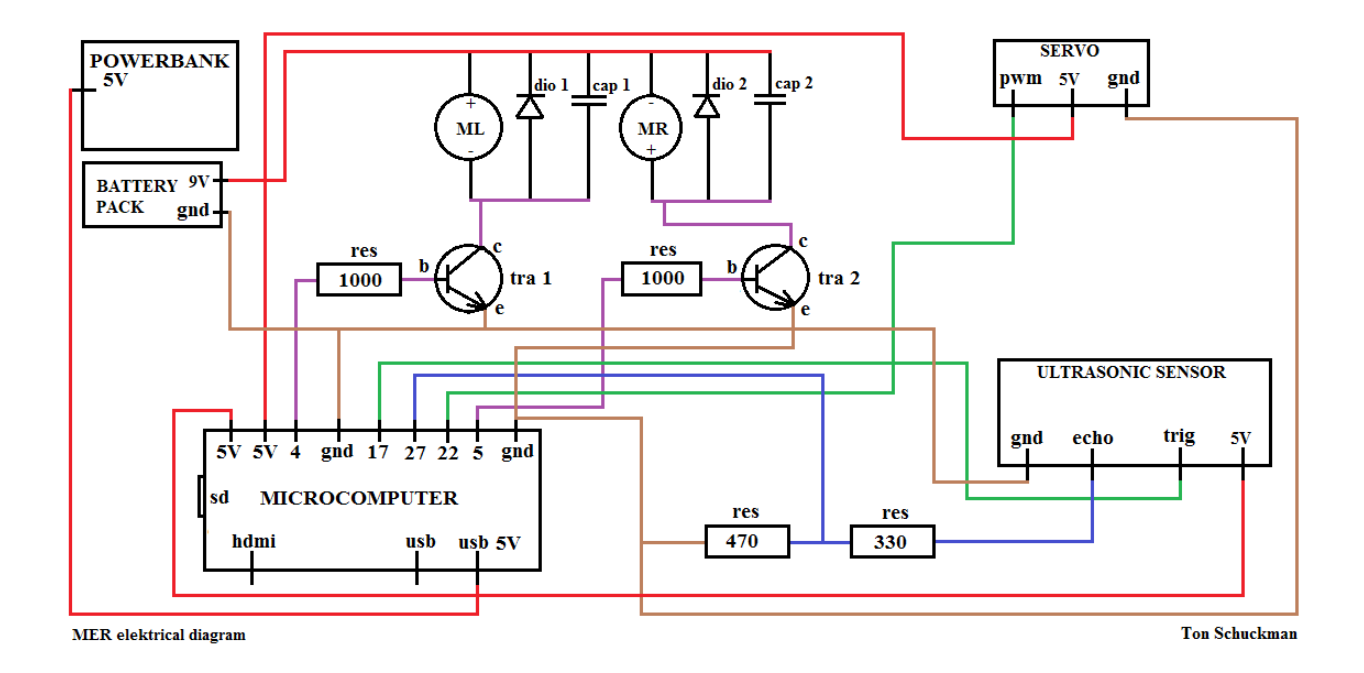

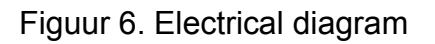

# Assemblage van de printplaat

Maak de draden niet te lang voor een goed overzicht maar je kunt ook kant en klare jumper-wires gebruiken. Kort de uiteinden van de weerstanden, diodes en condensators in tot een lengte van 12 mm. Nu kun je het insteekprintplaat schema gebruiken (tabel 2) om eerst alle elektronische componenten en daarna de draden van boven naar beneden op de goede manier aan te sluiten. Ieder rechthoekje van het schema komt overeen met één insteekgaatje op de insteekprintplaat. Als je goed kijkt dan zie je dat de insteekgaatjes aan de onderzijde per vijftal met elkaar verbonden zijn. Zo worden de componenten met elkaar verbonden.

| bas  | basis (transistor)     | m.r. | motor rechts          |
|------|------------------------|------|-----------------------|
| bat  | Batterijhouder 6x AA   | ora  | oranje draad (servo)  |
| bru  | bruine draad (servo)   | pin  | aansluiting op de pi  |
| cap  | capacitor/condensator  | pwr  | power (5V)            |
| col  | collector (transistor) | res  | resistor/weerstand    |
| dio  | diode                  | ser  | servo                 |
| ech  | echo (u.s. sensor)     | tra  | transistor            |
| emi  | emitter (transistor)   | tri  | trigger (u.s. sensor) |
| gnd  | ground/massa (-)       | u.s. | ultrasoon sensor      |
| mer  | mars exploration rover | wir  | wire/draad            |
| m.l. | motor links            |      |                       |

Tabel 1. Lijst van afkortingen op de insteek printplaat

| <b>U.S.</b><br>ech |          | res<br>330  |                    |          | tra<br>emi   | tra<br>col             | tra<br>bas             |          |                    |            |           | tra<br>emi   | tra<br>col            | tra<br>bas             |          |                       |
|--------------------|----------|-------------|--------------------|----------|--------------|------------------------|------------------------|----------|--------------------|------------|-----------|--------------|-----------------------|------------------------|----------|-----------------------|
|                    |          |             |                    |          | res<br>470   | dio<br>$1 -$           |                        |          | dio<br>$1 +$       |            |           |              | dio<br>$2 -$          |                        |          | dio<br>$2 +$          |
|                    |          |             |                    |          |              | cap<br>1               |                        |          | cap<br>$\mathbf 1$ |            |           |              | cap<br>$\overline{2}$ |                        |          | cap<br>$\overline{2}$ |
|                    |          | pin<br>27   |                    |          |              |                        |                        |          |                    |            |           |              |                       |                        |          |                       |
| res<br>330         |          | res<br>470  |                    |          | wir<br>$C -$ | m.l.<br>$\blacksquare$ | res<br>10 <sup>3</sup> |          | wir<br>$a +$       |            |           | wir<br>d -   | m.r.<br>-             | res<br>10 <sup>3</sup> |          | wir<br>$b +$          |
| $\#$ $\#$<br># #   | ##<br>## | ##<br>##    | ##<br>##           | ##<br>## | ##<br>##     | ##<br>##               | ##<br>##               | ##<br>## | ##<br>##           | ##<br>##   | ##<br>##  | ##<br>##     | ##<br>##              | ##<br>##               | ##<br>## | $\#$ $\#$<br>##       |
| wir<br>$a +$       |          |             |                    |          | wir<br>$C -$ |                        |                        |          |                    |            |           | wir<br>d -   |                       |                        |          |                       |
| wir<br>b+          |          |             |                    |          | wir<br>$f -$ |                        |                        |          |                    |            |           | wir<br>$f -$ |                       |                        |          |                       |
| m.r.<br>$\pm$      |          |             | u.s.<br><b>VCC</b> |          | bat<br>9V-   |                        | res<br>10 <sup>3</sup> |          |                    | ser<br>ora | ser<br>5V | ser<br>bru   |                       | res<br>10 <sup>3</sup> |          |                       |
| m.l.<br>$\pm$      |          | u.s.<br>tri |                    |          | u.s.<br>gnd  |                        |                        |          |                    |            |           |              |                       |                        |          |                       |
| bat<br>$9V+$       |          | pin<br>17   | pin<br>5V          |          | pin<br>gnd   |                        | pin<br>4               |          |                    | pin<br>22  | pin<br>5V | pin<br>gnd   |                       | pin<br>5               |          |                       |

Tabel 2. Aansluitingen op de insteek printplaat

| 3,3V PWR           | 5V PWR             |
|--------------------|--------------------|
| GPIO 02            | 5V PWR             |
| GPIO 03            | <b>GND</b>         |
| <b>GPIO 04</b>     | GPIO 14            |
| <b>GND</b>         | GPIO 15            |
| GPIO 17            | GPIO 18            |
| <b>GPIO 27</b>     | <b>GND</b>         |
| <b>GPIO 22</b>     | GPIO <sub>23</sub> |
| 3,3V PWR           | GPIO <sub>24</sub> |
| GPIO 10            | <b>GND</b>         |
| GPIO <sub>09</sub> | <b>GPIO 25</b>     |
| GPIO 11            | GPIO 08            |
| <b>GND</b>         | GPIO 07            |
| ID SD              | ID SC              |
| <b>GPIO 05</b>     | <b>GND</b>         |
| GPIO 06            | GPIO 12            |
| GPIO 13            | <b>GND</b>         |
| GPIO 19            | GPIO 16            |
| GPIO <sub>26</sub> | GPIO 20            |
| <b>GND</b>         | GPIO <sub>21</sub> |

Tabel 3. GPIO pinnen op de Pi. De bovenzijde is de kant van de SD card

#### Plaatsing van de servo

Dan volgt nu de omschrijving om de ultrasoon sensor op de servo te monteren aan de voorzijde zodat de robot om zich heen kan luisteren en er op obstakels gereageerd kan worden. Hiervoor had je in het begin al de twee sleufjes uitgezaagd op de grondplaat. Buig het stukje aluminium tussen de sleufjes nu 90 graden naar beneden zodat de servo met een rijgstrip vastgezet kan worden. De servo moet immers ook nog losgemaakt kunnen worden als hij stuk is. Zie verder het schema van de insteekprintplaat.

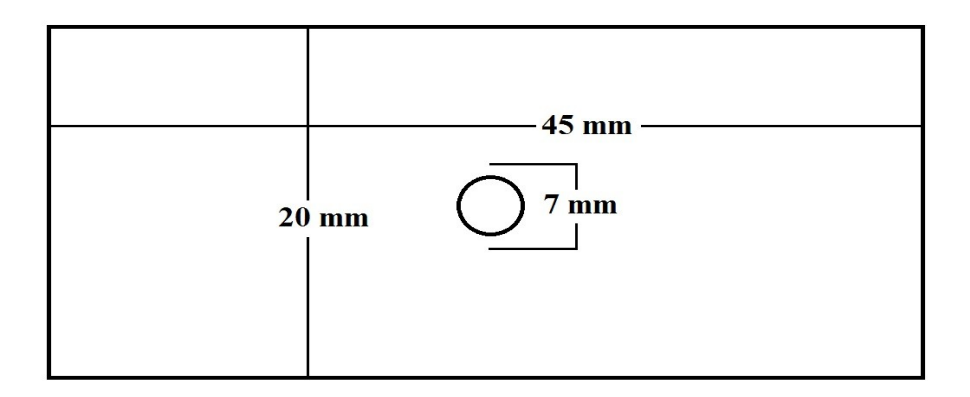

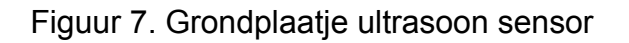

#### De ultrasoon sensor

Nu maak je uit een stukje hout of iets anders het voetstukje voor de ultrasoon sensor. Zaag een stuk van 45 mm bij 20 mm uit en boor dan in het midden een gat van 7 mm. Nu lijm je wederom met twee minuscule drupjes twee seconden lijm het steuntje van de servo met de platte kant aan de onderkant van het grondplaatje. Lijm nu de ultrasoon sensor met de pinnen naar boven gericht op de bovenkant van het grondplaatje zo horizontaal mogelijk met een stukje hout van 2 mm dik ter ondersteuning onder de twee aluminium buisjes. Je kunt hiervoor een houten ijsstokje gebruiken.

#### Aansluiting ultrasoon sensor

De vier aansluit draden (20 cm lang vanwege het ronddraaien) soldeer je op de pennetjes van de sensor, maar je kunt ook kant en klare male/female draden gebruiken. Het aansluit schema van de draden is al vermeld in tabel 2. Het geheel van printplaatje met ultrasoon sensor schroef je nu voorzichtig vast op de servo.

#### De powerbank en opslag

Gebruik twee elastiekjes waarmee de powerbank op de dakstrips vastgezet kan worden. Als je het apparaat opbergt schakel dan eerst via de terminal de Pi uit met de opdracht [sudo shutdown -h now] en haal dan de USB kabel van de powerbank of adapter los om kortsluiting te voorkomen. Haal ook de zes AA batterijen uit de houder om batterij-lekkage te voorkomen.

#### **Het programmeren van de microcomputer**

Als alles goed is aangesloten kan nu de Pi opgestart worden. Download op een pc van de raspberrypi.org website de Raspberry Pi Imager. Start daarna dit programma op en stop de SD card in deze pc. Volg de instructies en plaats daarna de SD card met het Raspbian o.s. (operating system) in de Pi. Sluit de monitor, muis en toetsenbord aan. Als laatste stop je de micro USB kabel van de voeding adapter of powerbank in de Pi waardoor deze zal opstarten. Als je dit voor het eerst doet zal de Pi eerst het besturingssysteem gaan installeren. Volg alle aanwijzingen op het scherm op. De Pi heeft geen batterij aan boord dus zul je iedere keer zelf met de volgende opdracht de datum moeten invoeren, bijvoorbeeld: [sudo date -s 'yyyy-mm-dd hh:mm:ss'] Dit is echter alleen nodig als je het internet op wilt om allerlei foutmeldingen voor te zijn. Open: [Python3] [file] [new file] en typ het programma in de geopende IDE (integrated development environment). Geef je programma een naam en sla het op in de map Documenten. Om het programma te starten open je de terminal en typ [cd Documents] hierna

[sudo python3 en de naam van het programma] Zorg dat de MER voor de test is opgehangen aan een statief want anders rijdt hij van de tafel af…

#### Het programmeren van een rondje acht in Python3

Met onderstaand programma rijdt de robot een rondje acht. Achter een [#] kun je uitleg plaatsen die niet in het programma wordt meegenomen. Als je nu het programma overtypt dan heb je je eerste programma geschreven. De onderstaande software is in het Engels omdat dit gebruikelijk is.

import RPI.GPIO as GPIO; import time

```
time.sleep(5) # time to put the MER on the ground
motor left = 4; motor right = 5; run_time = 0
GPIO.setmode(GPIO.BCM)
GPIO.setup(motor_left, GPIO.OUT); GPIO.setup(motor_right, GPIO.OUT)
while run_time < 2:
   #straight
  GPIO.output(motor_left, True); GPIO.output(motor_right, True); time.sleep(1.5)
   GPIO.output(motor_left, False); GPIO.output(motor_right, False)
   #right
  GPIO.output(motor_left, True); time.sleep(2); GPIO.output(motor_left, False)
   # straight
  GPIO.output(motor_left, True); GPIO.output(motor_right, True); time.sleep(1.5)
  GPIO.output(motor_left, False); GPIO.output(motor_right, False)
```
#### #right

GPIO.output(motor\_left, True); time.sleep(2); GPIO.output(motor\_left, False) #straight GPIO.output(motor\_left, True); GPIO.output(motor\_right, True); time.sleep(1.5) GPIO.output(motor\_left, False); GPIO.output(motor\_right, False) #left GPIO.output(motor\_right, True); time.sleep(2); GPIO.output(motor\_right, False) #straight GPIO.output(motor\_left, True); GPIO.output(motor\_right, True); time.sleep(1.5) GPIO.output(motor\_left, False); GPIO.output(motor\_right, False) #left GPIO.output(motor\_right, True); time.sleep(2); GPIO.output(motor\_right, False) run  $time = run$  time  $+1$ 

Als de MER naar behoren werkt typ je in de terminal [ctrl c] hierdoor zal het programma stoppen. Vervolgens sluit je in de terminal de Pi af met [sudo shutdown -h now] en koppel je hem los van de USB voeding adapter. Start nu de Pi weer op met de powerbank aangesloten op de Pi. Als je nu het programma volgens eerdere instructie weer opstart en de HDMI kabel, muis en toetsenbord loskoppelt kan je robot zelfstandig gaan rijden. Om hem uit te schakelen met [ctrl c] moet je eerst het toetsenbord aansluiten terwijl de robot nog rijdt. Hang hem daarvoor weer op aan het statief of laat iemand hem even aan de dakstrips vasthouden.

#### Software met ultrasoon sensor en servo

# !/usr/bin/env python3

# to start the program; open the terminal and type: sudo python3 [file name] # to stop the program type [ctrl] and [c] simultaneously at the terminal # the indentation blocks are 4, 8 or 12 spaces, do not use tabs

import RPi.GPIO as GPIO; import time; GPIO.setwarnings(False)

# constants used for driving logic line of sight = 40; turn delay = 1

# duty cycle values for the pulse width modulation of the servo. Default min.2 max.12 # check these values to make sure the servo properly rotates 45 degrees each side min duty = 2; max duty =  $12$ 

class Robot:

 # define all pins as used on the raspberry pi board servo pin = 22; motor left = 4; motor right = 5; echo pin = 27; trig pin = 17

 # initial setup of the robot def init (self): # set up the pin layout

GPIO.setmode(GPIO.BCM)

# set up the pins for output and input

 GPIO.setup(self.motor\_left, GPIO.OUT); GPIO.setup(self.motor\_right, GPIO.OUT) GPIO.setup(self.trig\_pin, GPIO.OUT); GPIO.setup(self.echo\_pin, GPIO.IN) GPIO.setup(self.servo\_pin, GPIO.OUT)

# start pulse width modulation for servo and motors

self.pwm\_servo = GPIO.PWM(self.servo\_pin, 50) self.pwm\_left = GPIO.PWM(self.motor\_left, 1000) self.pwm\_right = GPIO.PWM(self.motor\_right, 1000)

# default values: servo straight ahead, motors not moving, ultrasonic sensor inactive self.pwm\_servo.start(7); self.pwm\_left.start(0); self.pwm\_right.start(0) GPIO.output(self.trig\_pin, GPIO.LOW)

 # cleanup of the robot def del (self): # stop the servo self.pwm\_servo.stop()

> # stop the motors self.motor\_speed(0,0); self.pwm\_left.stop(); self.pwm\_right.stop()

# set the motor speed of the left and right wheels to a value between 0% and 100%

def motor\_speed(self, left, right): # set the left engine self.pwm\_left.ChangeDutyCycle(left)

 # set the right engine self.pwm\_right.ChangeDutyCycle(right)  # turn the servo to an angle between -90 and +90 degrees def turn\_servo(self, angle):

 # calculate the duty cycle by linearly distributing the angles duty cycle = (angle + 90) / 180  $*$  (max duty - min\_duty) + min\_duty

 # set the duty cycle self.pwm\_servo.ChangeDutyCycle(duty\_cycle)

 # wait for the servo to turn time.sleep(0.30)

 # use the ultrasonic sensor to look how far the nearest object is def look(self):

# trigger the sensor by setting the pin to high, and then low again GPIO.output(self.trig\_pin, GPIO.HIGH); time.sleep(10e-6) GPIO.output(self.trig\_pin, GPIO.LOW)

 # define start and end time pulse start = time.time(); pulse end = time.time()

```
 # start counting when the echo pin is low
while GPIO.input(self.echo_pin) == GPIO.LOW:
  pulse start = time.time()
```
 # stop counting when the echo pin is high again (signal has come back) while GPIO.input(self.echo\_pin) == GPIO.HIGH: pulse  $end = time.time()$ 

 # Calculate the distance (speed of sound 34300 cm/s) return (pulse\_end – pulse\_start)\*34300/2

# driving code starts here my  $robot = Robot()$ 

# initial speed of the robot my\_robot.motor\_speed(50,50)

# # the main loop

while True:

```
 # look in each direction and check the distance to the nearest object
my robot.turn servo(45); distance left = my_robot.look()
my robot.turn servo(0); distance straight = my robot.look()
my robot.turn servo(-45); distance right = my robot.look()
```

```
 # print the distances and a blank line
print("Distance left %4.1f cm" % distance left)
 print("Distance straight %4.1f cm" % distance_straight)
print("Distance right %4.1f cm" % distance right)
 print(" ")
```
#### # driving logic

if (distance left<line of sight and distance straight < line of sight and distance right<line of sight): my robot.motor speed(0,0)

```
elif distance left < line of sight:
  my_robot.motor_speed(100,0)
  time.sleep(turn_delay)
  my robot.motor speed(50,50)
```

```
elif distance straight < line of sight:
```

```
if distance right > distance left:
  my_robot.motor_speed(100,0)
  time.sleep(turn_delay)
  my robot.motor speed(50,50)
```
#### else:

```
my robot.motor speed(0,100)
time.sleep(turn_delay)
my_robot.motor_speed(50,50)
```

```
elif distance right \leq line of sight:
  my_robot.motor_speed(0,100)
  time.sleep(turn_delay)
   my_robot.motor_speed(50,50)
```
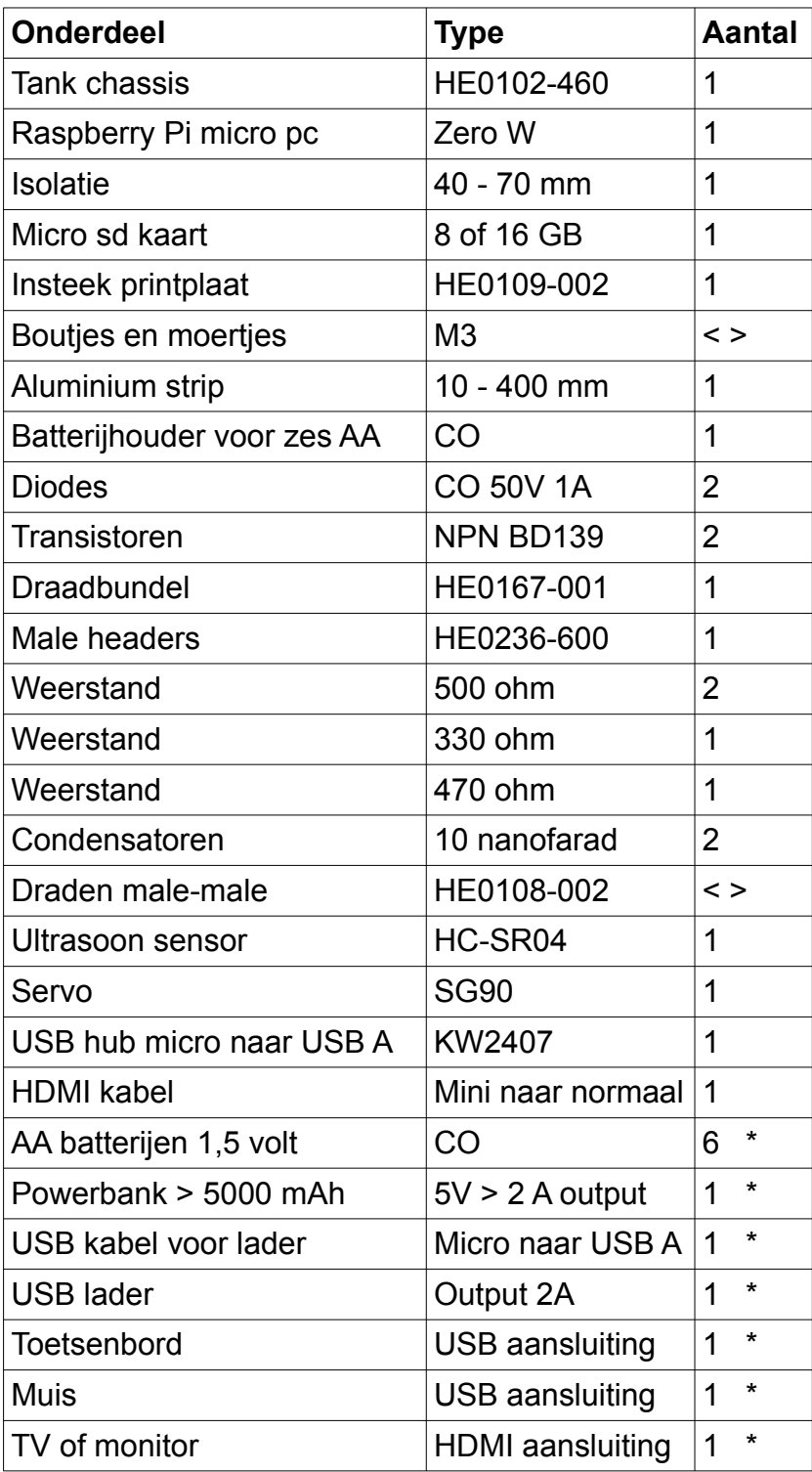

Tabel 4. Materiaallijst \* zelf in huis hebben of aanschaffen

Thuis opstarten

- > Sluit de MER met de HDMI kabel aan op je monitor of TV in de HDMI plug.
- > Steek de muis en toetsenbord stekkers in het USB verdeelblok op de MER.
- > Start de Pi Zero door hem te verbinden met de powerbank.
- > Open de terminal en type [cd Documents], [enter].
- > Type hierna: [sudo python3 mer\_us\_sv.py], [enter].
- > Haal de stekkers uit de HDMI ingang en USB verdeelblok op de MER en rijden maar.

Om hem uit te schakelen: steek de stekker van het toetsenbord weer in het verdeelblok en toets [ctrl c] waarna je de HDMI kabel en muis weer kunt aansluiten.

# De MER is klaar

Tot zover is de ondersteuning vanuit school, maar je blijft altijd welkom om op de dinsdagmiddagen verder te gaan met uitbreidingen/programmeren, alleen of samen met anderen, of de Pi als platform te gebruiken voor iets heel anders. Je kunt ook op internet naar ideeën gaan zoeken.

#### Garantie en Eigendom

Gedurende al je jaren op Werenfridus is er volledige garantie op de MER, uitgezonderd de microcomputer, die heeft zijn eigen fabrieksgarantie. Dus als je MER het niet meer doet en je komt er zelf niet uit breng hem dan naar het natuurkunde kabinet om hem te laten maken. Als de MER klaar is en mee naar huis genomen, dan is de MER jouw eigendom geworden en de school niet aansprakelijk voor schade door gebruik en/of opslag van de MER.

#### Afvoer en Recycling

Als je de MER (onverhoopt) wilt wegdoen, gooi hem dan niet weg maar breng hem naar het natuurkunde kabinet zodat hij uit elkaar gehaald kan worden voor de onderdelen. Dit laatste geldt ook voor de situatie waarbij de MER niet wordt voltooid, er vindt geen restitutie van de eigen bijdrage plaats.

> Ton Schuckman Amanuensis/instructeur natuurkunde aj.schuckman@tabor.nl

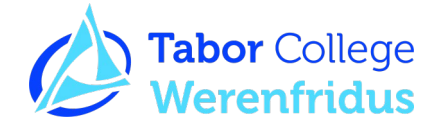